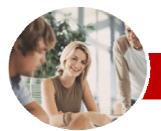

#### INFOCUS COURSEWARE

#### **Module Series**

Microsoft Word 2010

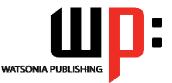

Module 1 (with Challenge Exercises)

Order Code: INF1085 ISBN: 978-1-925121-87-2

| * | General<br>Description | The skills and knowledge acquired in <i>Microsoft Word 2010 Module 1 (with Challenge Exercises)</i> are sufficient to be able to create, format and print a document.                                                                                                    |
|---|------------------------|----------------------------------------------------------------------------------------------------|
| * |                        | <ul> <li>Exercises) are sufficient to be able to create, format and print a document.</li> <li>At the completion of this course you should be able to: <ul> <li>work with the basic features of Word</li> <li>create and work with a new document</li> <li>select and work with text in a document</li> <li>cut and copy information within and between documents</li> <li>work with multiple documents</li> <li>work with multiple documents</li> <li>use a range of font formatting techniques</li> <li>insert headers and footers into a document</li> <li>work effectively with features that affect the page layout of your document</li> <li>create and work with various types of tabs</li> <li>create and modify tables</li> <li>print a document</li> <li>create and print letters, envelopes and labels</li> <li>use the Mail Merge Wizard to perform mail merges</li> <li>insert and work with pictures in a Word document</li> </ul> </li> </ul> |
| _ |                        | <ul> <li>insert and work with <i>WordArt</i> and text effects</li> <li>modify <i>Word</i> options</li> <li>find the information you need in <i>Help</i></li> </ul>                                                                                                    |
| * | Target<br>Audience     | <ul> <li>Microsoft Word 2010 Module 1 (with Challenge Exercises) is designed to focus on basic document production and is designed to give the learner a sound understanding of how documents are created, formatted and printed.</li> <li>Microsoft Word 2010 Module 1 (with Challenge Exercises) assumes some knowledge of the software. However, it would be beneficial to have a general understanding of personal computers and the Windows operating system environment.</li> </ul>                                                                                                    |
| * | Prerequisites          |                                                                                                    |
| * | Pages                  | 320 pages                                                                                                    |
| * | Nominal<br>Duration*   | Watsonia Publishing <i>Modules</i> are based around a 2-day training program consisting of approximately 14 – 16 hours                                                                                                    |
| * | Student Files          | Many of the topics in <i>Microsoft Word 2010 Module 1 (with Challenge Exercises)</i> require you to open an existing file with data in it. These files can be downloaded free of charge from our web site at <u>www.watsoniapublishing.com</u> . Simply follow the student files link on the home page. You will need the product code for this course which is <i>INF1085</i> .                                                                                                    |
| * | Methodology            | The In Focus series of publications have been written with one topic per page. Topic sheets either contain relevant reference information, or detailed step-by-step instructions designed on a real-world case study scenario. Publications can be used for instructor-led training, self-paced learning, or a combination of the two.                                                                                                    |
| * | Formats<br>Available   | A4 Black and White, A5 Black and White (quantity order only), A5 Full Colour (quantity order only), Electronic licence                                                                                                    |
| * | Companion<br>Products  | There are a number of other complimentary titles in the same series as this publication.<br>Information about other relevant publications can be found on our web site at<br><a href="http://www.watsoniapublishing.com">www.watsoniapublishing.com</a> .                                                                                                    |

\* Duration relates to study time only and does not include assessment time. Duration should be used as a guide only. Actual duration will vary depending upon the skills, knowledge, and aptitude of the participants. This information sheet was produced on Wednesday, October 17, 2012 and was accurate at the time of printing. Watsonia Publishing reserves its right to alter the content of the above courseware without notice.

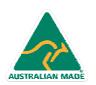

47 Greenaway Street Bulleen VIC 3105 Australia ABN 64 060 335 748 Phone: (+61) 3 9851 4000 Fax: (+61) 3 9851 4001 info@watsoniapublishing.com www.watsoniapublishing.com

## **Product Information**

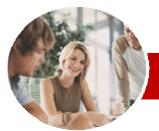

# Microsoft Word 2010

## Module 1 (with Challenge Exercises)

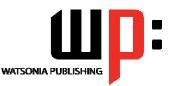

#### INFOCUS COURSEWARE

#### **Module Series**

#### Order Code: INF1085 ISBN: 978-1-925121-87-2

✓ Using The Font Dialog Box

✓ Clearing Font Formatting

Paragraph Formatting

Understanding Paragraph

✓ Changing Text Alignments

✓ Changing Paragraph Spacing
 ✓ Indenting Paragraphs

Changing Line Spacing

Outdenting Paragraphs

✓ Adding Bullets To Existing

Removing Existing Bullets

Starting A Numbered List

✓ Removing Existing Numbers

Creating A Multilevel List

Numbering Existing Paragraphs

Shading Paragraphs Applying Borders To Paragraphs

✓ Using The Paragraph Dialog Box ✓ The Paragraph Dialog Box Indents

✓ The Paragraph Dialog Box Line

✓ The Borders And Shading Dialog

✓ Starting A Bulleted List

Understanding Text Alignment

✓ Practice Exercise

Formatting

Paragraphs

And Spacing

Box

Footers

Footers

Text

>

✓ Practice Exercise

Page Layout

And Page Breaks

✓ Practice Exercise

Headers And Footers

✓ Inserting A Blank Header

✓ Inserting A Blank Footer

✓ Understanding Headers And

✓ Inserting Headers And Footers

✓ Switching Between Headers And

Editing Headers And Footers

✓ Inserting Document Properties

✓ Formatting Header And Footer

✓ Inserting Page Numbering

✓ Inserting Date Information

✓ Changing Page Margins

Setting Custom Margins

✓ Changing Paper Sizing

✓ Inserting Page Breaks

✓ Removing Page Breaks
 ✓ Inserting Page Numbers

**Changing Page Orientation** 

✓ Setting Custom Paper Sizes

**Product Information** 

~

## Contents

### Getting To Know Microsoft Word

- ✓ Starting Word
- ✓ The Word Screen
- ✓ How Microsoft Word 2010 Works
- ✓ Using The Ribbon
- ✓ Using Ribbon KeyTips
- ✓ Minimising The Ribbon
- ✓ Understanding The Backstage View
- ✓ Accessing The Backstage View
- ✓ Using Shortcut Menus
- ✓ Understanding Dialog Boxes
- ✓ Launching Dialog Boxes
- ✓ Understanding The Quick Access Toolbar
- ✓ Adding Commands To The QAT
- ✓ Understanding The Status Bar
- ~ Customising The Status Bar
- ✓ Exiting Safely From Word
- ✓ Practice Exercise

#### **Creating A New Document** $\triangleright$

- ✓ Creating Documents In Word
- ✓ Using The Blank Document
- Template
- ´Typing Text
- ✓ The Save As Dialog Box
- Saving A New Document
- ✓ Typing Numbers
- ✓ Inserting A Date
- ✓ Document Proofing
- ✓ Checking Spelling And Grammar
- ✓ Making Basic Changes
- ✓ Saving An Existing Document
- ✓ Printing A Document
- Safely Closing A Document
- ✓ Practice Exercise

#### Working With A Document

- ✓ The Open Dialog Box
- ✓ Opening An Existing Document
- ✓ Navigating With The Keyboard
- ✓ Scrolling Through A Document
- ✓ Page Zooming
- ✓ Viewing The Ruler
- ✓ Showing Paragraph Marks
- Counting Words
- ✓ Practice Exercise

#### Working With Text

- ✓ Techniques For Selecting Text
- Selecting Text Using The Mouse

47 Greenaway Street

ABN 64 060 335 748

Bulleen VIC 3105

Australia

- Selecting Text Using The
- Keyboard

AUSTRALIAN MADE

✓ Editing Text In Insert Mode

- ✓ Editing Text In Overtype Mode
  - ✓ Deleting Text
  - ✓ Using Undo
- ✓ Using Redo
- ✓ Using Repeat
- ✓ Using Click And Type
- ✓ Inserting Symbols And Special Characters
- Finding Words
- ✓ Understanding Find And Replace
- ~ The Find And Replace Dialog Box
- Performing Advanced Searches
- ✓ Replacing Words
- ✓ Using Go To
- ✓ Practice Exercise

#### **Cutting And Copying**

- ✓ Understanding Cutting And
  - Copying
- Cutting And Pasting
- Copying And Pasting
- Drag And Drop Cutting ~
- Drag And Drop Copying
- Using The Clipboard Task Pane
- Copying Between Documents
- ✓ Cutting Between Documents ~
- Pasting Between Documents
- Using Paste Special

### ✓ Practice Exercise

- **Multiple Documents**
- ✓ Opening Multiple Documents
- ✓ Switching Between Open
- Documents
- Arranging All
- ✓ Viewing Side By Side
- Synchronised Scrolling
- Resetting The Window Position
- ✓ Practice Exercise

#### >Font Formatting

- ✓ Understanding Font Formatting
- ✓ Working With Live Preview
- Changing Fonts
- ✓ Changing Font Size ✓ Making Text Bold

Underlining Text

Subscripting Text

✓ Superscripting Text

✓ Highlighting Text

**Changing Case** 

~

~

Applying Strikethrough

Changing Text Colour

✓ Using The Format Painter

✓ Applying Text Effects

Phone: (+61) 3 9851 4000

info@watsoniapublishing.com

www.watsoniapublishing.com

Fax: (+61) 3 9851 4001

✓ Italicising Text

✓ Growing And Shrinking Fonts

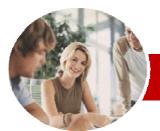

# Microsoft Word 2010

Order Code: INF1085

WATSONIA PUBLISHING

✓ Personalising Word

✓ Setting Display Options

Setting File Locations

✓ Setting Save Options

✓ Practice Exercise

**Getting Help** 

✓ Browsing For Help

>

Understanding File Locations

✓ Understanding Save Options

✓ Understanding How Help Works
 ✓ Accessing The Help Window

Returning To The Home Page

Using The Table Of Contents

✓ Searching Using Keywords

✓ Disconnecting Online Help

✓ Working With Screen Tips

Other Sources Of Help

**Concluding Remarks** 

**Product Information** 

✓ Printing A Help Topic

✓ Dialog Box Help

✓ Practice Exercise

ISBN: 978-1-925121-87-2

Module 1 (with Challenge Exercises)

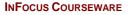

#### **Module Series**

- ✓ Formatting Page Numbers
- ✓ Removing Page Numbers
- ✓ Practice Exercise

#### Tabs

- ✓ Using Default Tabs
- ✓ Setting Tabs On The Ruler
- ✓ Modifying Tabs On The Ruler
- ✓ Setting Tabs In The Tabs Dialog
- Box
- ✓ Setting Tab Leaders
- ✓ Setting Bar Tabs
- ✓ Setting Mixed Tabs
- ✓ Removing Tabs
- ✓ Practice Exercise

#### Tables

- ✓ Understanding Tables
- ✓ Creating A Table
- ✓ Adding Data To A Table
- ✓ Selecting In Tables
- ✓ Selecting Using The Mouse
- ✓ Inserting Columns And Rows
- ✓ Deleting Columns And Rows
- ✓ Changing Column Widths
- ✓ Changing Row Heights
- ✓ Autofitting Columns
- ✓ Shading Cells
- ✓ Modifying Borders
- ✓ Modifying Border Styles
- ✓ Choosing A Table Style
- ✓ Practice Exercise

#### Printing

- ✓ Understanding Printing
- ✓ Previewing Your Document
- ✓ Quick Printing
- ✓ Selecting A Printer
- ✓ Printing The Current Page
- ✓ Specifying A Range of Pages
- ✓ Specifying The Number Of Copies
- ✓ Practice Exercise

#### Creating Letters

- ✓ Selecting A Letter Template
- ✓ Typing The Letter
- ✓ Inserting The Date
- ✓ Customising The Layout
- ✓ Preparing The Envelope
- ✓ Formatting The Envelope Text
- Creating A Sheet Of Address
- Labels
- ✓ Practice Exercise

#### Mail Merging

AUSTRALIAN MADE

- ✓ Understanding The Mail Merge Process
- Understanding Mail Merge Terminology
- ✓ Understanding The Mail Merge Wizard
- ✓ Selecting The Starting Document

47 Greenaway Street

ABN 64 060 335 748

Bulleen VIC 3105

Australia

✓ Selecting A Recipient List

- ✓ Inserting Mail Merge Fields
- ✓ Previewing The Merged
- Documents
- ✓ Completing The Merge✓ Practice Exercise

### Pictures

- ✓ Understanding Pictures
- ✓ Inserting A Picture
- ✓ Resizing A Picture
- ✓ Changing The Picture
- Removing A Picture Background
- ✓ Correcting Pictures
- ✓ Changing Picture Colouring
- ✓ Applying Artistic Effects
- ✓ Changing Picture Styles
- ✓ Changing Picture Effects
- ✓ Repositioning Pictures
- The Picture Format Short Cut Menu
- ✓ Changing The Picture Layout
- ✓ Cropping A Picture
- ✓ Cropping To A Specific Ratio Or Shape
- ✓ Practice Exercise

#### Shapes

- ✓ Understanding Shapes
- ✓ Inserting A Drawing Canvas
- ✓ Positioning The Drawing Canvas
- ✓ Drawing Shapes
- ✓ Selecting Shapes
- ✓ Moving Shapes
- ✓ Resizing Shapes Using The Size Controls
- ✓ Resizing Shapes Using The Mouse
- ✓ Arranging Shapes
- ✓ Aligning Shapes
- ✓ Rotating Shapes
- ✓ Deleting Shapes
- ✓ Formatting Shapes
- ✓ Applying Shape Styles
- ✓ Inserting And Formatting Text
- ✓ Changing Shapes
- ✓ Grouping Shapes

✓ Practice Exercise

Applying WordArt
 Positioning WordArt

✓ Editing WordArt Text

**Deleting WordArt** 

✓ Practice Exercise

✓ Formatting WordArt Text

Setting Word Options

Phone: (+61) 3 9851 4000

info@watsoniapublishing.com

www.watsoniapublishing.com

Fax: (+61) 3 9851 4001

Understanding Word Options

Applying Text Effects

✓ Understanding WordArt

WordArt

Resizing The Drawing Canvas
 Wrapping Text Around The Canvas